Laboratorio di sistemi operativi A.A. 2010/2011 Gruppo 2 Gennaro Oliva 3 La shell di Unix (parte seconda)

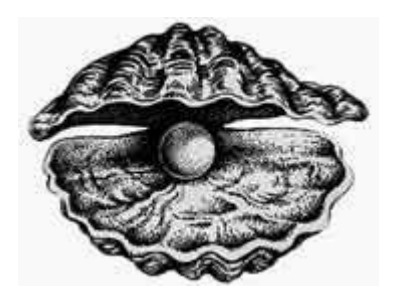

#### Canali di comunicazione

I programmi dispongono di 3 canali di comunicazione standard

#### 2 Standard error

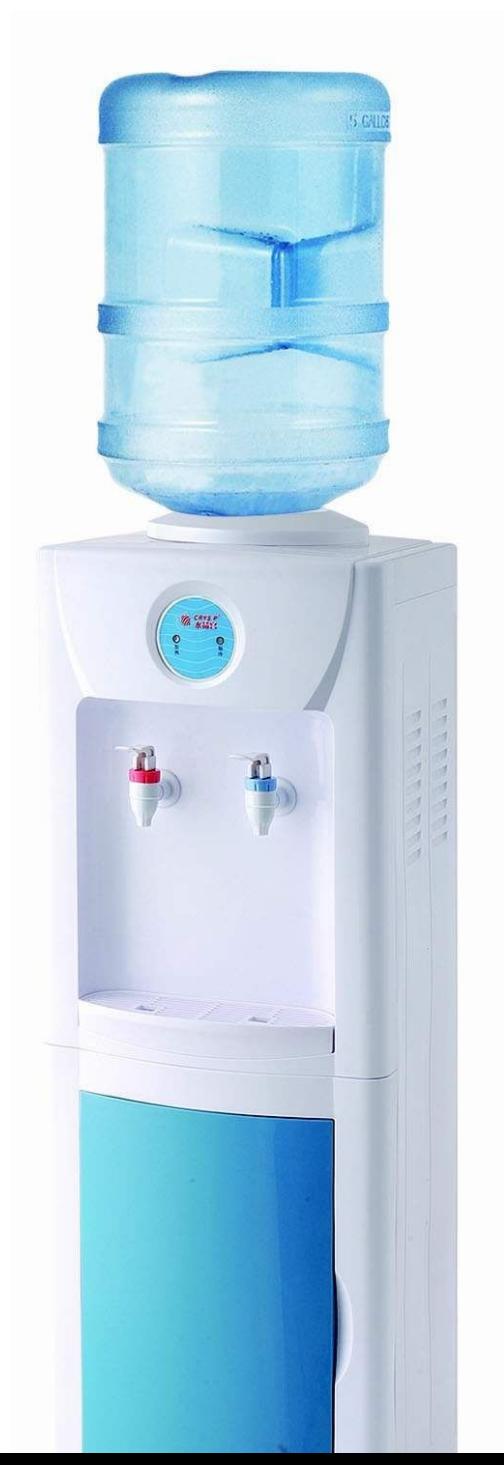

0 Standard input

#### 1 Standard output

#### Canali di comunicazione

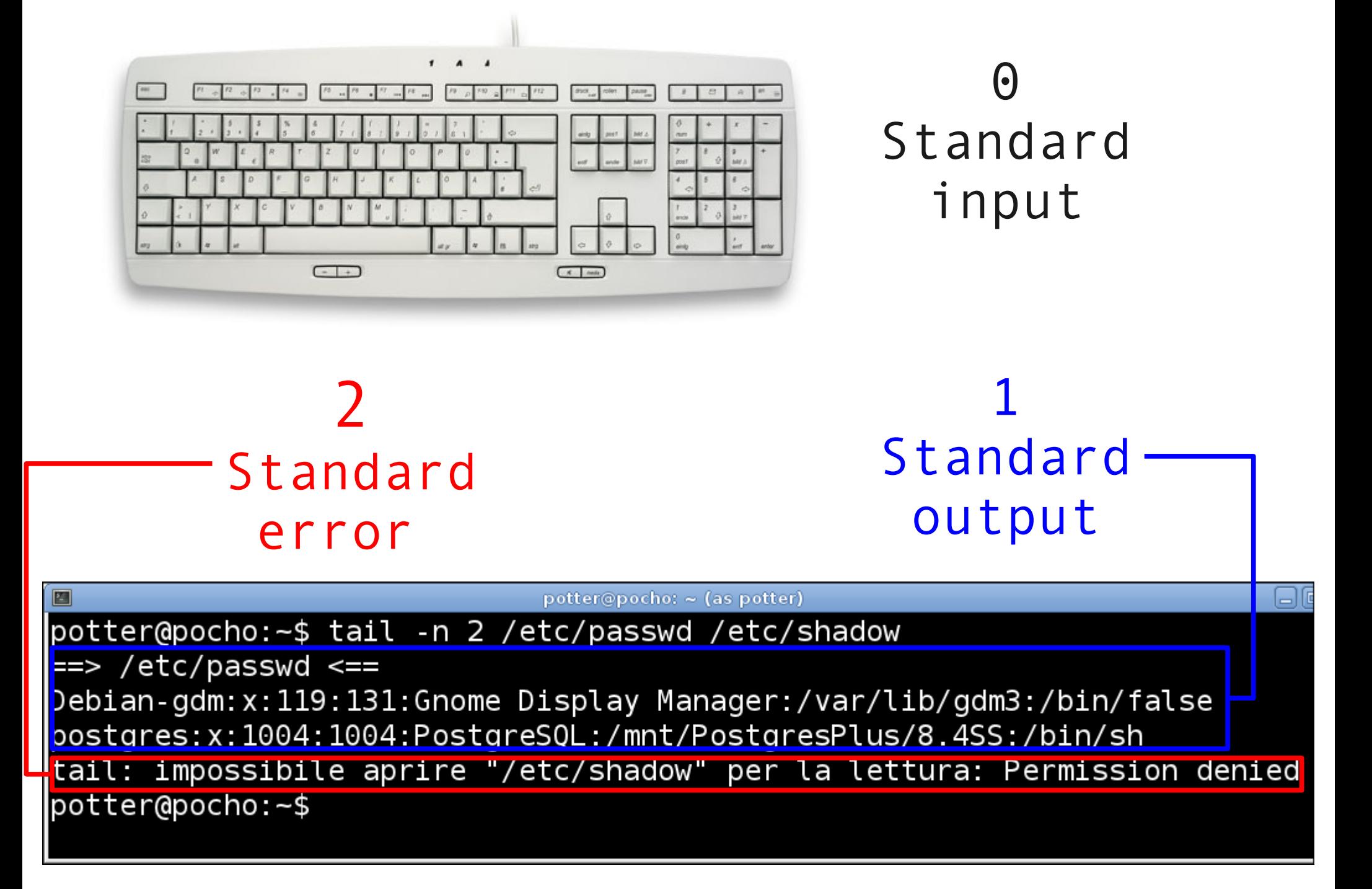

## Reindirizzamento canali standard

- La shell consente il reindirizzamento dei 3 canali all'interno di file con la sintassi :
	- \$ comando operatore file
- Operatori disponibili:
	- > per lo standard output in modalità truncate
		- \$ comando > file
	- > per lo standard output in modalità append
		- \$ comando >> file
	- 2> per lo standard error in modalita truncate
		- \$ comando 2> file
	- 2>> Per lo standard error in modalità append
		- \$ comando 2>> file
	- < per lo standard input
		- \$ comando < file

## Reindirizzamento canali standard

● Più reindirizzamenti possono essere effettuati nella stessa linea di comando

\$ comando < in > out 2> err

- Per reindirizzare standard output e standard error nello stesso file si può utilizzare l'operatore >&
	- \$ comando >& out-err

## Programmi di utilità generica

- wc è un programma che permette di contare caratteri, parole e linee
- sort ordina le linee di un file di testo
- uniq elimina linee ripetute consecutive da un file
- diff confronta due file di testo
- find ricerca file
- wc, sort, uniq così come cat, head, tail, less e quasi tutti i comandi Unix in mancanza di specifiche diverse fornite a linea di comando, processano lo standard input

# Pipeline

- Canale di redirezione che collega lo standard output di un programma allo standard input di un altro
- Utilizza il simbolo '|'
- Sintassi: comando1 | comando2 | ...

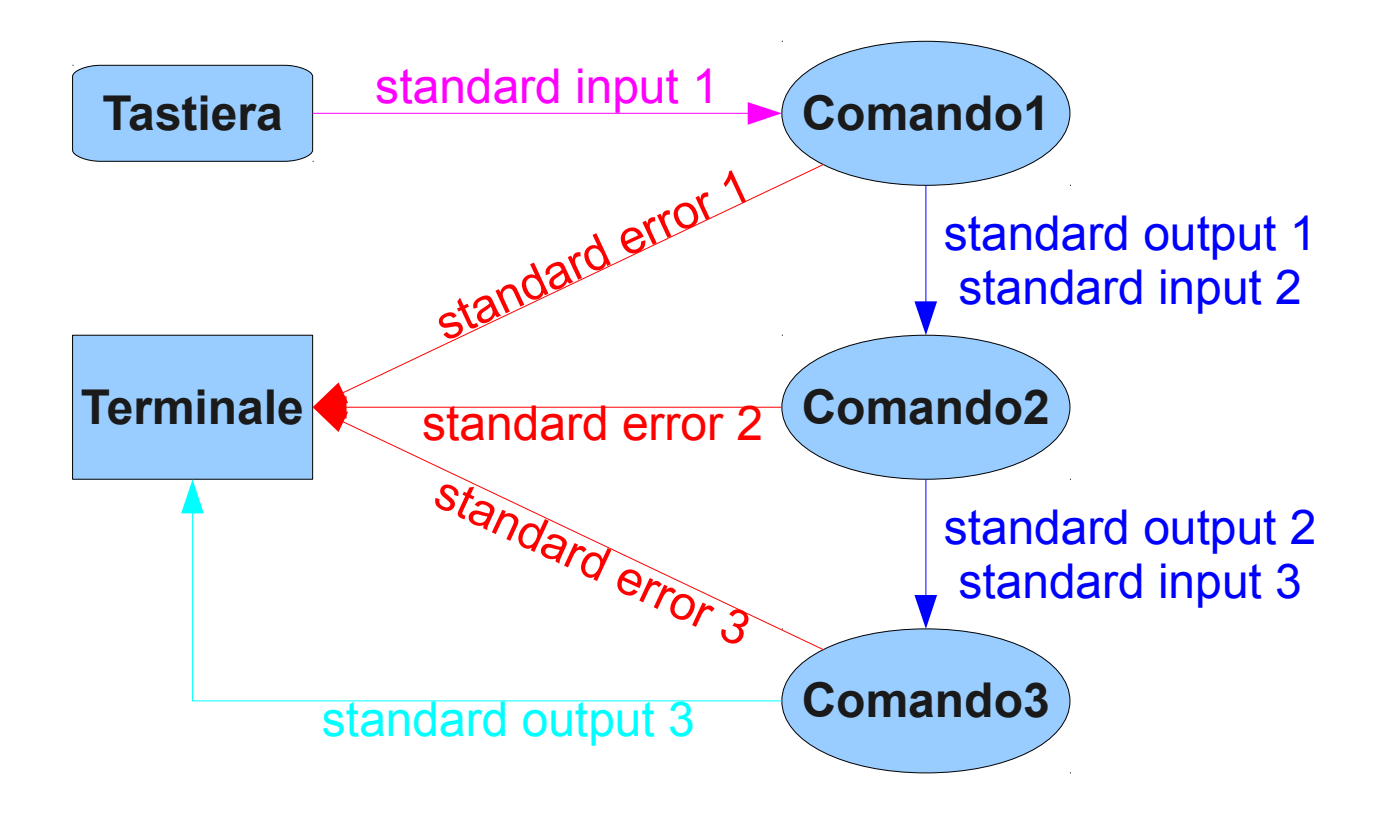

#### Esempi di utilizzo della pipeline

● Visualizza i file contenuti in /etc in modo interattivo

\$ ls /etc | less

• Ordina i processi in esecuzione sul sistema in base al nome utente

\$ ps -ef | sort | less

• Visualizza i file in /etc e le relative informazioni ordinandoli per dimensione

\$ ls -la /etc | sort -k 5 -n | less

# Esercizio 7

- Conta il numero di linee contenute nel file /etc/passwd
- Visualizza le righe del file /etc/passwd in ordine alfabetico
- Nella pagina di manuale di sort trova l'opzione per l'ordinamento numerico
- Utilizzare i comandi wc, sort, cat, uniq per processare lo standard input (per chiudere lo standard input si utilizzi ctrl+D)
- Conta i file con estensione .log nella directory /var/log
- Ordina i file nella tua directory in base al numero di link e visualizza l'elenco con less

## Variabili

- Permettono di memorizzare stringhe ed interi
	- nomi case sensitive
	- possono contenere lettere cifre e underscore '
	- non possono iniziare con una cifra
- Definizione e assegnazione:

 $a=3$ 

msg="Benvenuti alla"

• In lettura si prepone il simbolo \$, per delimitarne il nome si usano le parentesi graffe

\$ echo \$msg \${a}a lezione

Benvenuti alla 3a lezione

## Variabili di ambiente

- Visibili a tutti i programmi eseguiti dalla shell
- Forniscono informazioni ai programmi ed eventualmente ne condizionano l'esecuzione
- Il comando env ne stampa l'elenco
- Per rendere d'ambiente una variabile dichiarata si usa il comando export

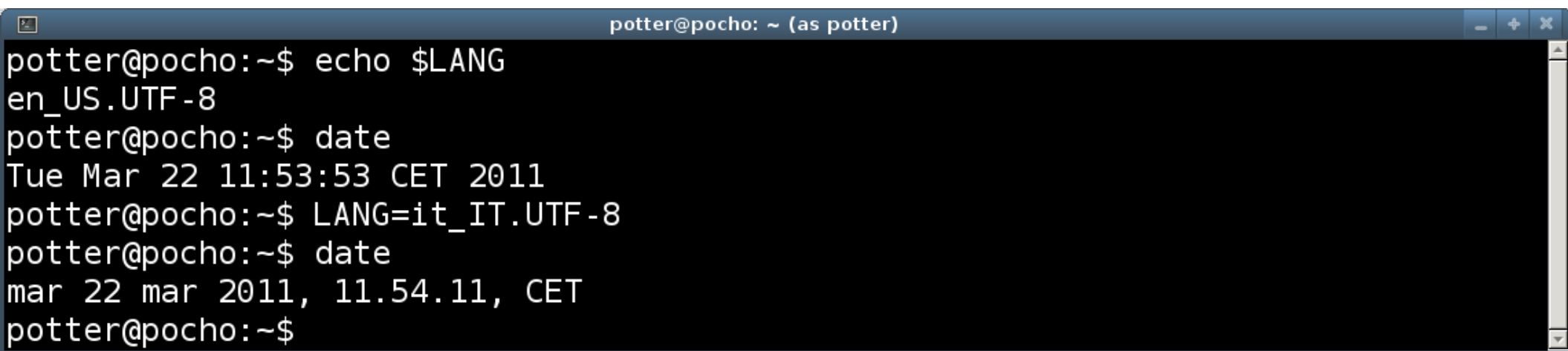

#### Variabili d'ambiente predefinite

- PATH le directory in cui la bash cerca i comandi
- USER l'utente che esegue la bash
- HOME la home directory dell'utente che la esegue
- PS1 il prompt
- HOSTNAME il nome del computer
- **SHELL** il pathname assoluto della shell in uso

• Il comando set visualizza tutte le variabili definite nella shell in esecuzione

### La variabile PATH

- La variabile PATH memorizza i percorsi di ricerca dei comandi
- Contiene un elenco di directory separate da due punti
- Il valore di default per tutti gli utenti è impostato dall'amministratore
- L'utente può modificarla nel corso dell'esecuzione o fare in modo che venga modificata ad ogni avvio

#### La variabile PATH

• Esempio di PATH per l'utente root

# echo \$PATH /usr/local/sbin:/usr/local/bin:/usr /sbin:/usr/bin:/sbin:/bin

• Esempio di PATH per l'utente regolare

\$ echo \$PATH /usr/local/bin:/usr/bin:/bin:/usr/g ames

## Esecuzione di un Comando

- Distinguamo 2 casi:
- Quando il comando non contiene il carattere '/' la shell tenta di localizzarlo mediante i seguenti passi:
	- 1) verifica che il comando sia una funzione della shell
	- 2) verifica che sia un comando incorporato (built-in)
	- 3) cerca nelle directory specificate nell'ordine in cui sono elencate nella variabile PATH un file eseguibile con il nome specificato
- La shell esegue il primo file eseguibile con il nome specificato che trova
- Quando il comando contiene uno o più '/', la shell esegue il programma corrispondente al pathname specificato

#### PATH e directory corrente

- Quando si specifica il pathname per eseguire un comando è necessario utilizzare almeno un carattere '/'
- Per eseguire un file nella directory corrente sarà necessario utilizzare la sintassi ./nome\_file
- Per ovviare a questo problema è possibile inserire la directory '.' nel PATH

# Espansione della shell { }

- Prima di eseguire un comando la shell interpreta alcuni caratteri speciali
- Le parentesi graffe ci consentono di specificare un qualsiasi insieme di stringhe nella forma:

prefisso{stringa1,stringa2,striga3}suffisso

Esempio:

\$ echo v{en,id,ic}i

veni vidi vici

- E' anche possibile innestarle
	- \$ echo v{en,i{d,c}}i

veni vidi vici

### Espansione della shell  $\sim$

- Il carattere '~' viene solitamente utilizzato per riferirsi alle home directory
	- ~ identifica la home dir dell'utente della shell

~name identifica la home dir dell'utente name

• Esempio:

\$ mkdir ~/Mail

• Crea una directory Mail sotto la nostra home directory

# Quoting

- L'inserimento di una stringa tra apici singoli ' ' protegge i caratteri speciali contenuti nella stringa dall'espansione da parte della shell.
	- \$ echo '\$HOME'=\$HOME

\$HOME=/home/oliva

- L'utilizzo di apici doppi " " consente l'espansione soltanto ai nomi di variabile mentre preserva gli altri caratteri speciali
	- \$ echo "ls \$HOME/\* mostra il contenuto della homedir"

ls /home/oliva/\* mostra il contenuto della homedir

- Il carattere \ escape preserva un singolo carattere dall'espansione
	- $$$  echo  $\mathcal{X}^*$

#### Il tasto TAB

- Il tasto TAB può completare comandi, opzioni, argomenti, variabili
- Se c'è una sola possibilità completa la stringa
- Se c'è più di una possibilità non completa e con una seconda pressione del TAB vengono elencate tutte le possibilità disponibili

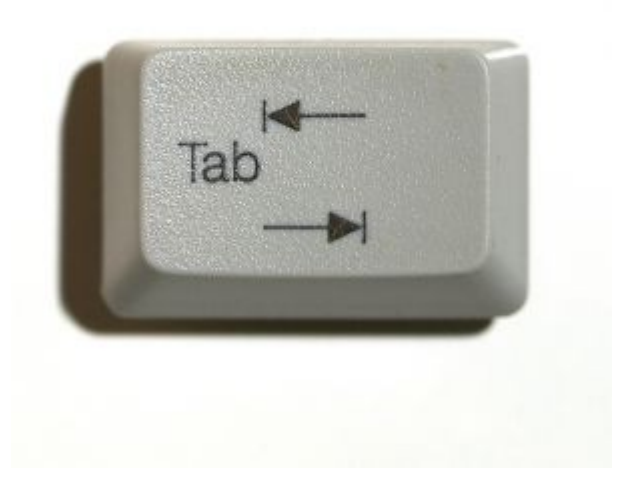

#### Esercizio 8

- Crea un file contenente tutte le variabili di ambiente denominato env-MATR e copialo sotto /tmp
- Copia un file di un altro tuo collega nella tua home directory (accertati che non sia vuoto)
- Concatena i due file e visualizza il contenuto ordinato senza mostrare le linee ripetute
- Visualizza prima le linee che non presentano ripetizioni poi quelle ripetute
- Copia il file /bin/echo nella tua home directory ed eseguilo con gli argomenti "Hello World!"
- Aggiungi alla variabile PATH la directory '.' facendo in modo che il comando which ls restituisca il path della copia nella tua directory

## Esercizio 9

● Si utilizzi il comando echo per visualizzare la seguente frase:

All'username MATR contenuto nella variabile \$USER corrisponde la home directory /home/INFOLAB/MATR contenuta nella variabile \$HOME

dove MATR è il contenuto della variabile USER e /home/INFOLAB/MATR è il contenuto della variabile HOME

- Si creino tre directory "uno" "due" "tre" utilizzando l'espansione { }
- Si visualizzi con echo la home directory dell'utente root

# Bibliografia

- <http://www.freebsd.org/ports/shells.html>
- <http://appunti2.net/a228.htm#almltitle803>